## **Run a Completion Report for SBAC Assessments**

**Purpose**: This report will allow you to identify students who have not yet completed any SBAC assessment including Interim and Summative.

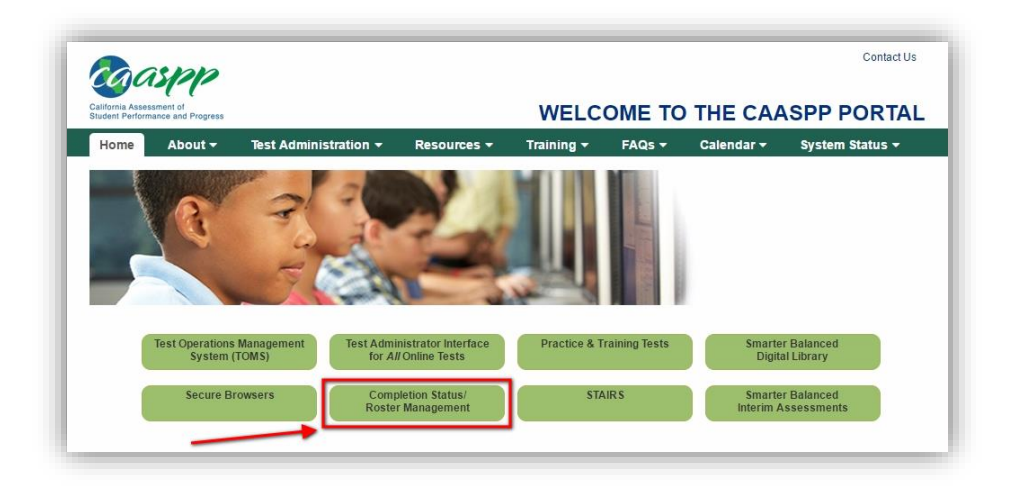

Begin at CAASPP.org. Select "Completion Status/Roster Management".

Select "Completion Status Reports" from the Administering Tests dropdown menu.

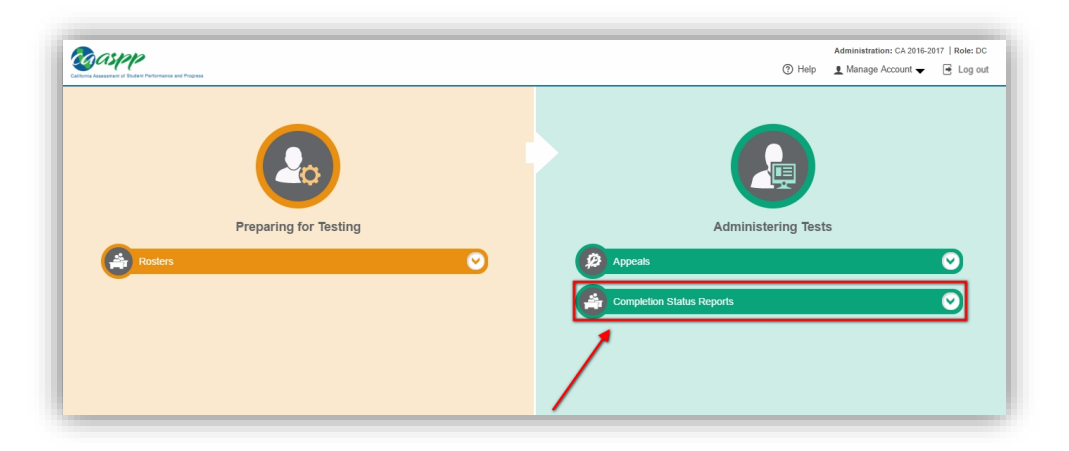

Select "Plan and Manage Testing".

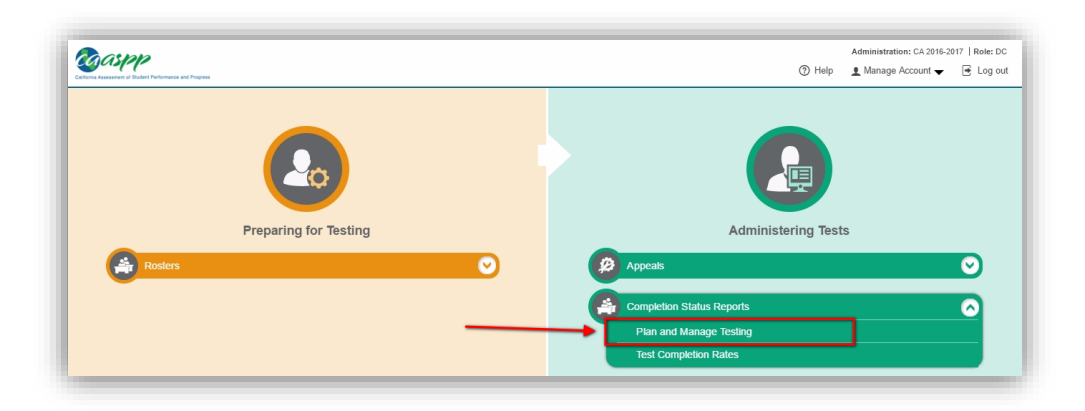

Identify the assessment you would like a report for in step 1, select your school in step 2.

- 1) In step 3, select "have not" to identify students still requiring the completion of a test.
- 2) By exporting the report, a spreadsheet will be created that you can share by e-mail and print (generate does not allow either of these).

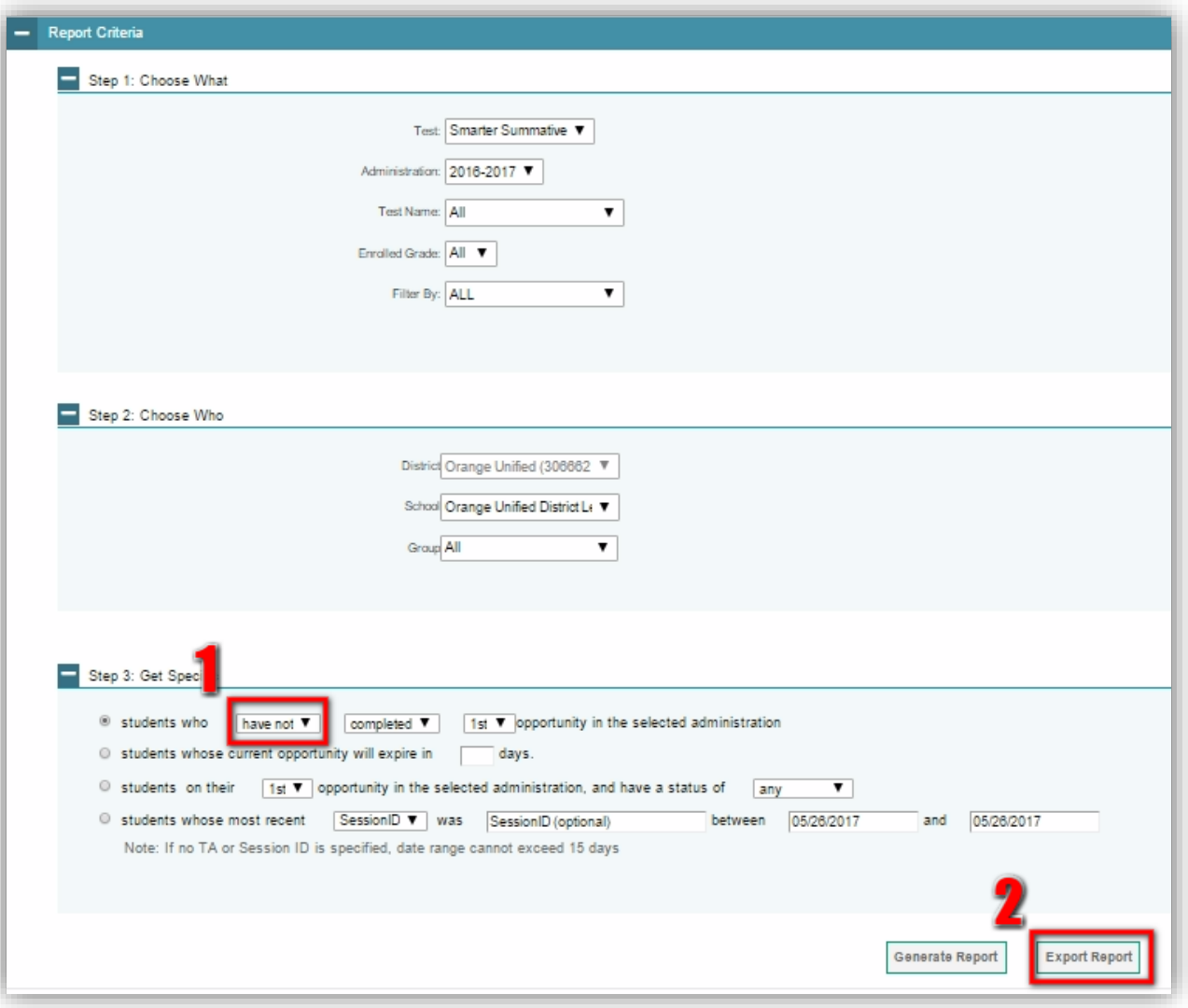